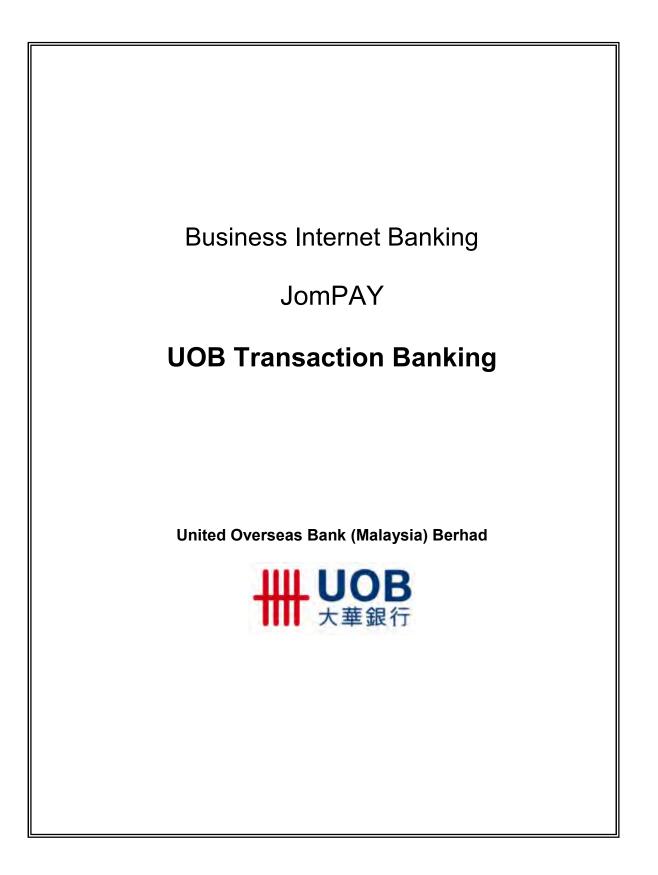

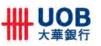

1. Select "JomPAY" under Bill Payment to launch JomPAY screen.

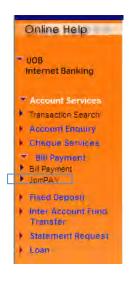

Figure 1.1

2. Customer to input bill payment details at **JomPAY** screen below. Biller code and Ref-1 will be validated with MyClear upon customer clicking "Validate" button. (Refer glossary for field description).

| FALCON EQUIPMENT SERVICES SDN BHD User Name : NAME1 1200235867<br>JOMPAY<br>05 Dec 2014 10:02 AM Malaysia Time<br>Please fill in the following required fields. |   |                 |  |  |
|----------------------------------------------------------------------------------------------------|---|-----------------|--|--|
| Required fields are indicated by *.                                                                                                    |   |                 |  |  |
| From Account                                                                                                    | : | Please Select 🗸 |  |  |
| Biller Code                                                                                                    | : | •               |  |  |
| Ref-1                                                                                                    | : | •               |  |  |
| Ref-2                                                                                                    | : | (if applicable) |  |  |
| Amount (MYR )                                                                                                    | : | •               |  |  |
| Validate                                                                                                    |   |                 |  |  |

\*Denotes field mandatory for customer input.

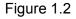

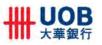

1. Following screen display upon successful biller code validation with JomPAY Ref No. Click "Forward" to submit the JomPAY payment for approval. (Refer glossary for field description).

| FALCON EQUIPMENT SERVICES SDN BHD User Name : NAME1 1200235867<br>JomPAY<br>19 Nov 2014 10:51 AM Malaysia Time<br>Please review the information below carefully. |          |                                     |  |  |  |
|----------------------------------------------------------------------------------------------------|----------|-------------------------------------|--|--|--|
| Version No.                                                                                                    | :        | 01                                  |  |  |  |
| Internet Ref No.                                                                                                    | :        | C14111901774165                     |  |  |  |
| Biller Code                                                                                                    |          | 6825                                |  |  |  |
| Biller Code Name                                                                                                    |          | BROADWAY DIGITAL MEDIA              |  |  |  |
| Biller Name                                                                                                    |          | BROADWAY DIGITAL MEDIA SDN BHD TEST |  |  |  |
| Ref-1                                                                                                    |          | 568964                              |  |  |  |
| Ref-2                                                                                                    |          | n21001                              |  |  |  |
| From Account                                                                                                    |          | MYR 1513093271                      |  |  |  |
| Amount                                                                                                    |          | MYR 999.00                          |  |  |  |
| JomPAY Ref No.                                                                                                    |          | 1BJL8NWP                            |  |  |  |
|                                                                                                    |          |                                     |  |  |  |
| Forward For Approval : Plea                                                                                                    | se Seleo | t 🔽 🖌                               |  |  |  |
| Remark :                                                                                                    |          |                                     |  |  |  |

Figure 1.3

2. JomPAY payment approval screen. A valid "Response" code generated from security token is required during JomPAY payment approval process.

| Version No.      |                  | :         | 01                   |                         |        |
|------------------|------------------|-----------|----------------------|-------------------------|--------|
| Internet Ref Ho. |                  |           | C14111201774006      |                         |        |
| Biller Code      |                  | :         | 4572                 |                         |        |
| Ref-1            |                  | :         | 568964               |                         |        |
| Ref-2            |                  | :         |                      |                         |        |
| From Account     |                  | :         | MYR 1473023003 Curre | nt Account              |        |
| Amount           |                  | :         | MYR 4,242.00         |                         |        |
| Action           | Actor            |           | Forwarded To         | Date/Time               | Remark |
| Create           | NAME1 2500025622 |           |                      | 12 Nov 2014 02:25:47 PM |        |
| Forward          | NAME1 2500025622 | NAME1 250 | 00025622             | 12 Nov 2014 02:25:54 PM |        |
|                  | :                |           |                      | 2                       |        |
| Remark           |                  |           |                      |                         |        |
| Remark           |                  |           |                      |                         |        |
| Remark           | , i              |           |                      |                         |        |
| Remark           |                  |           | Challenge            | Code : 724801           |        |

Figure 1.4

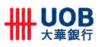

## 3. Upon approval, transaction status will display "Completed"

| Version No.            | : | 01                                  |  |  |
|------------------------|---|-------------------------------------|--|--|
| Internet Reference No. | : | C14111901774165                     |  |  |
| Status                 | : | Completed                           |  |  |
| Transaction Date       | : | 19 Nov 2014                         |  |  |
| Transaction Time       | : | 10:55 AM                            |  |  |
| Biller Code            | : | 6825                                |  |  |
| Biller Code Name       | : | BROADWAY DIGITAL MEDIA              |  |  |
| Biller Name            | : | BROADWAY DIGITAL MEDIA SDN BHD TEST |  |  |
| Ref-1                  | : | 568964                              |  |  |
| Ref-2                  | : | n21001                              |  |  |
| From Account           | : |                                     |  |  |
| Amount                 | : | 999.00                              |  |  |
| JomPAY Ref No.         | : | 1BJK32TT                            |  |  |
| Remark                 | : |                                     |  |  |
|                        |   |                                     |  |  |

Figure 1.5

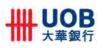

## Glossary

| Field Name              | Description                                                                                                    |
|-------------------------|----------------------------------------------------------------------------------------------------|
| Biller Code             | A Biller Code is a unique number to identify a JomPAY<br>Biller. This code is part of the billing info available in the<br>bill received by payer.                       |
| Ref-1                   | Ref-1 (Bill reference number) is a unique number used<br>by the Biller to identify the bill payer or their bill. Ref-1 is<br>printed next to the JomPAY logo on the bill |
|                         | Ref-1 could be either fixed or variable depending on the needs of Billers. In most cases, Ref-1 is fixed.                                                                |
|                         | Example:                                                                                                    |
|                         | Biller Code: <xxxx><br/>Ref-1: <xxxx xxxx=""></xxxx></xxxx>                                                                                                    |
| Ref-2                   | Additional bill reference number. It is optional unless required by biller.                                                                                              |
| JomPAY Reference Number | JomPAY transaction reference returned by MyClear upon for successful JomPAY payment validation.                                                                          |